# MORNINGSTAR Wealth

# **Introduction to ByAllAccounts Connect Account Linking**

### **with Morningstar Authentication Instructions**

(Formerly known as Custom Element for Account Setup, Version 2)

MConMdoc-3.11-20250424

© 2025 Morningstar. All Rights Reserved. ByAllAccounts Account Linking version: 3.11 Document Version: MConMdoc-3.11-20250424 Guide generated on: 4/22/2025 Please report incorrect or missing information. Telephone: 1-866-856-4951 Option 1 Byallaccounts-support@morningstar.com Web: http://byallaccounts.morningstar.com

#### **Table of Contents**

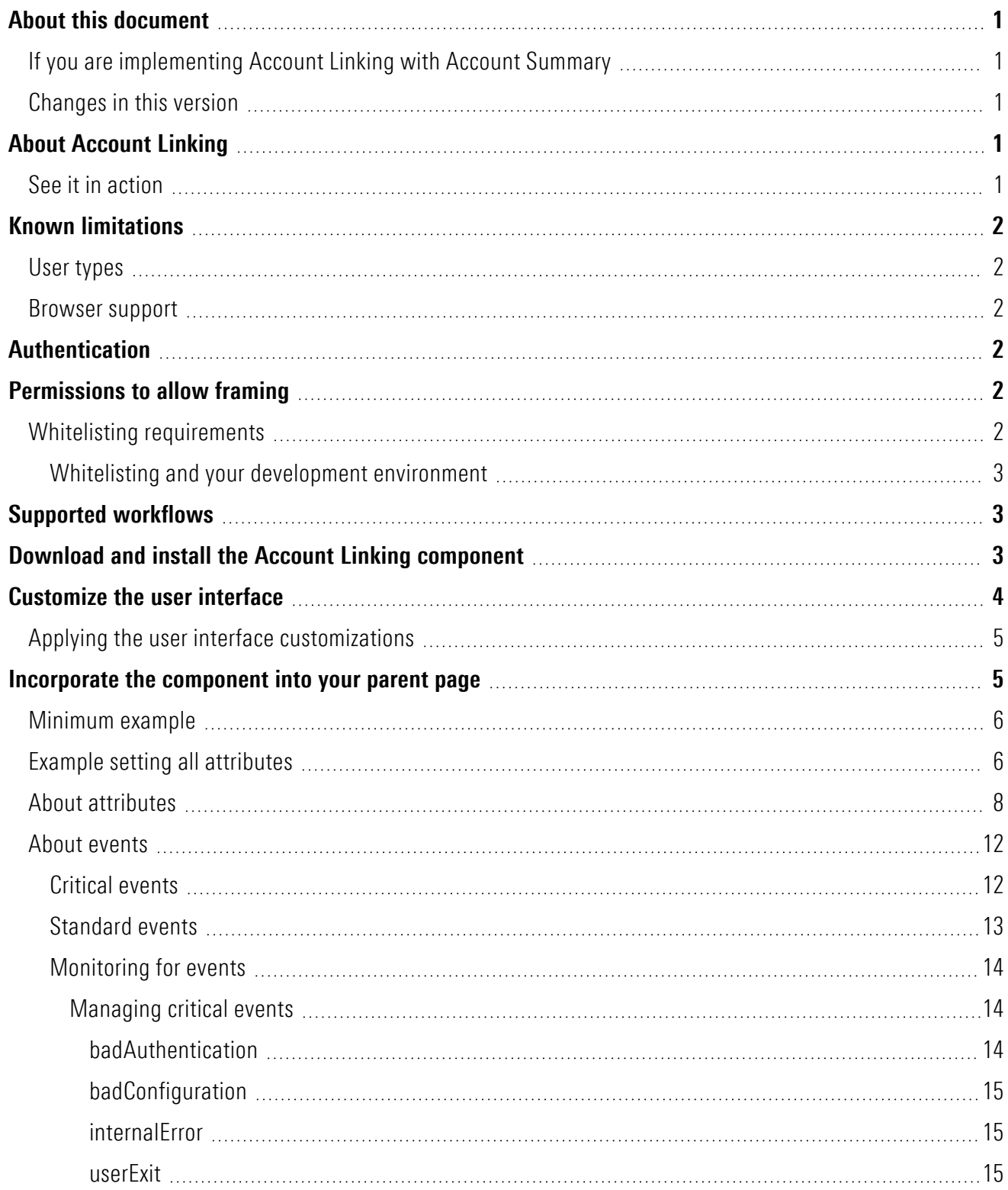

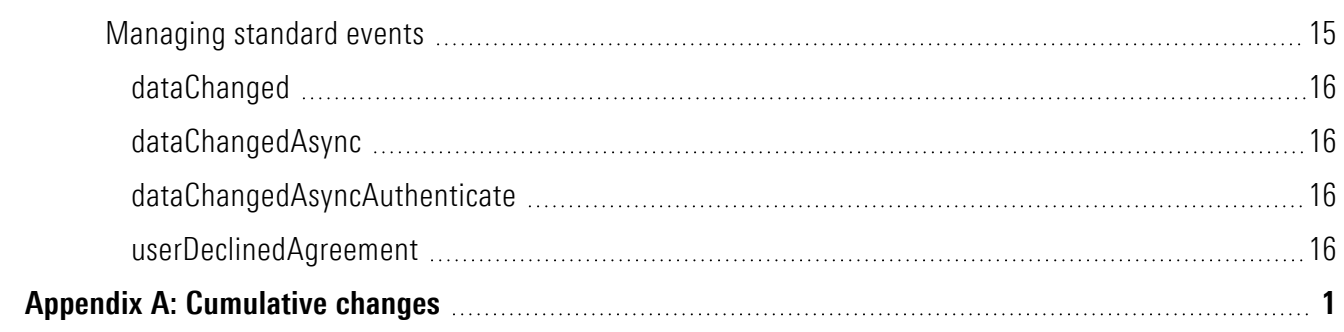

# <span id="page-4-0"></span>**About this document**

This document provides an overview of the ByAllAccounts Connect Account Linking component which provides access to the ByAllAccounts<sup>SM</sup> (BAA) aggregation service.

This document describes the Account Linking component, steps for embedding it in a web application, methods of authentication, and ways to customize it.

Use this document if you are using Morningstar Authentication for single sign on (SSO). If you are using [ByAllAccounts](http://www.byallaccounts.net/Manuals/Accountview/Mstar_Connect_Intro.pdf) DataConnect API for single sign on (SSO), please refer to Introduction to ByAllAccounts Account [Linking](http://www.byallaccounts.net/Manuals/Accountview/Mstar_Connect_Intro.pdf).

# <span id="page-4-1"></span>**If you are implementing Account Linking with Account Summary**

If you are implementing Account Linking with the Account Summary component, you need a different guide. Please refer to one of the following guides, depending on the authentication method you are using:

- [ByAllAccounts](http://www.byallaccounts.net/Manuals/Accountview/Mstar_Connect_Suite.pdf) Connect Suite Account Summary with Account Linking if you are using ByAllAccounts DataConnect API for single sign on (SSO).
- <span id="page-4-2"></span>■ ByAllAccounts Connect Suite - Account Summary with Account Linking using Morningstar [Authentication](http://www.byallaccounts.net/Manuals/Accountview/Mstar_Connect_Suite_MStar_Auth.pdf) if you are using Morningstar Authentication for single sign on (SSO).

### **Changes in this version**

<span id="page-4-3"></span>This document is evolving along with the components. The changes in this release are described in [Appendix](#page-20-0) A: [Cumulative](#page-20-0) changes along with important information about other recent changes.

# **About Account Linking**

The Account Linking component provides access to the ByAllAccounts<sup>SM</sup> aggregation service. It is a W3C custom HTML element that implements the account setup functionality for aggregation within another application.

Account Linking supports adding and maintaining accounts within the aggregation system. The aggregated account data, including balance, holding, and transaction information, are available via ByAllAccounts APIs.

Account Linking can be fully customized to integrate into your parent page, with customizations to terminology, styles, and features.

To fully integrate Account Linking you will need to work with a ByAllAccounts Implementation Manager who will help with the internal ByAllAccounts setups required including creating a Firm for you in our system and providing an administrator login and password to perform API calls, etc.

# <span id="page-4-4"></span>**See it in action**

To see Account Linking in action, click [here](http://www.byallaccounts.net/Manuals/Accountview/TrainingVideos/MStarConnect_in_action.mp4).

### <span id="page-5-0"></span>**Known limitations**

<span id="page-5-1"></span>There are currently no known limitations. The capabilities, interfaces, and behaviors of the ByAllAccounts components are subject to change as we make refinements based on customer feedback.

# **User types**

The components can only be used with BAA Investor users and those users must:

- $\blacksquare$  have full Read-Write permission to their own data
- $\blacksquare$  be Single Sign On (SSO) users
- <span id="page-5-2"></span> $\blacksquare$  be in a BAA Firm that is licensed to use Account Linking

### **Browser support**

Up-to-date versions of thses browsers are fully supported:

<span id="page-5-3"></span>■ Chrome (including incognito mode), Firefox, Microsoft Edge, and Safari

# **Authentication**

Authentication is handled by the parent page before it invokes Account Linking.

<span id="page-5-4"></span>Implementations that use Morningstar Authentication use UIM JWT SSO for authentication. The parent page acquires the UIM JWT token and passes it to the component using the *auth-context* attribute.

### **Permissions to allow framing**

The Account Linking component uses a Content Security Policy (CSP) that controls which domains are allowed to frame it. In order to allow a domain to frame the component, the parent page's domain(s) must be configured in the component's whitelist within the ByAllAccounts service. For details see "Whitelisting [requirements"](#page-5-5) on page [2.](#page-5-5) Your ByAllAccounts Implementation Manager will assist you with this configuration.

# <span id="page-5-5"></span>**Whitelisting requirements**

For your domains to be whitelisted, they must meet the following requirements for ByAllAccounts Connect whitelist entries:

- $\blacksquare$  Must be all lower case
- $\blacksquare$  Must not have a trailing slash
- $\blacksquare$  Can include a port number
- Cannot be "localhost"
- $\blacksquare$  Must be https (not http)

Additionally

<span id="page-6-0"></span>Asterisk  $(*)$  wildcards are supported

### **Whitelisting and your development environment**

In production, the ByAllAccounts components absolutely require proper whitelisting. However you may perform development on a system with a domain name that does not meet the whitelisting requirements (e.g. localhost). To work within these constraints, you can:

- $\blacksquare$  Use a mechanism to provide a domain name that meets the requirements, such as a proxy server or a third-party platform.
- Consider available browser options to relax the browser security checking. This modification would be appropriate only for a development environment.

# <span id="page-6-1"></span>**Supported workflows**

Account Linking provides the following workflows, initiated by setting the route attribute as shown:

- adding new accounts to the system using *route* with */add-account*
- editing credentials that have already been entered using *route* with */edit-credential*
- adding more accounts to an existing credential using *route* with */discover-accounts*

If you do not provide a value for the *route* attribute then the default behavior is */add-account*. The *route* attribute is shown in the code example in "Example setting all [attributes"](#page-9-1) on page 6 and explained in the table in ["About](#page-11-0) [attributes"](#page-11-0) on page 8.

# <span id="page-6-2"></span>**Download and install the Account Linking component**

The *mstar-aggregation-consumer-accountsetup* component is built with Angular and can be used in frameworks such as React, and Vue, or in vanilla JS applications.

These instructions are for acquiring, customizing, and incorporating Account Linking. To fully implement it, work with your ByAllAccounts Implementation Manager.

#### **Step 1**

Download the packaged file for Account Linking from [https://www.byallaccounts.net/WebPortfolio/mstar](https://www.byallaccounts.net/WebPortfolio/mstar-aggregation-consumer-accountsetup.tgz)[aggregation-consumer-accountsetup.tgz](https://www.byallaccounts.net/WebPortfolio/mstar-aggregation-consumer-accountsetup.tgz).

#### **Step 2**

Install the package by running the following command in your development environment:

npm install mstar-aggregation-consumer-accountsetup.tgz

### **Step 3**

Confirm the *mstar-aggregation-consumer-accountsetup* folder is under the *node\_modules* directory. The folder contains:

- *mstar-aggregation-consumer-accountsetup.js*, which is the JavaScript bundle for the Account Linking component.
- *assets* folder, which contains various configuration files and images for the component.
- *package.json* file that describes the npm package.

The build system should ensure that the *assets* folder and the main JavaScript file (*mstar-aggregation-consumeraccountsetup.js*) of the component are placed under the application's distribution (*/dist*) folder from where it is being served.

#### **Step 4**

Customize the user interface. See the ["Customize](#page-7-0) the user interface" on page 4.

#### **Step 5**

Import the necessary JavaScript files into your HTML parent page and create an instance of the *mstaraggregation-consumer-accountsetup* tag element.

#### **Step 6**

<span id="page-7-0"></span>Incorporate Account Linking into your parent page. See ["Incorporate](#page-8-1) the component into your parent page" on [page](#page-8-1) 5.

### **Customize the user interface**

There are multiple types of customizations you can optionally provide for the component to seamlessly blend its appearance into your parent page. Apply these customizations using the files provided in the *assets* folder.

- **Terminology** the i18n/en.json translation file contains all the static text displayed on pages, dialogs, and buttons within the interface. Edit this file to customize text and terminology. Configure the component to use your custom terminology file by setting the *translate-file-path* attribute.
- **5tyles** define an optional CSS file to override the default Morningstar Design System (MDS) styles and adjust fonts, colors, and backgrounds for elements in the display. Configure the component to use your custom CSS file by setting the *override-css-file* attribute. To use fonts other than the MDS Univers font, you can add a global entry like this to your CSS file:

```
* { 
 font-family: YourFont, Verdana, sans-serif !important;
 }
```
■ **Fonts** – define an optional fonts file to override the default Morningstar Design System (MDS) fonts for elements in the display. Configure the component to use your custom fonts by setting the *custom-fonts* attribute. These new fonts are then available to be set using the CSS file specified using the *override-css-file* attribute.

- **Dimity 1** Optional features the config/ui-config.json file contains options that enable you to turn on/off UI features in Account Linking. Configure Account Linking to user your custom configuration file by setting the *ui-config-file* attribute. Only a subset of the options currently applies to the component. These options are:
	- $\blacksquare$  "filogosVisible" controls whether a page of popular financial institution (FI) logos is shown in the FI selection step. If true, the logos are shown; if false, then only a search control and FI list are shown.
	- "includeURLinSearch" controls whether the FI URLs are included in the search criteria when the user is searching for an institution.

#### For example:

```
"cui-fi-select": {
    "fiLogosVisible": false,
    "includeURLinSearch": false
}
```
### <span id="page-8-0"></span>**Applying the user interface customizations**

Use these instructions to customize terminology, styles, fonts, and optional features.

- 1. Edit the files provided in the *assets* folder. These files and edits are described in ["Customize](#page-7-0) the user interface" on [page](#page-7-0) 4.
- 2. Modify your web server to allow our origin [\(www.byallaccounts.net](http://www.byallaccounts.net/)) to access those files. We suggest the following:
	- Header set Access-Control-Allow-Origin ["www.byallaccounts.net](http://www.byallaccounts.net/)"
	- Header set Access-Control-Allow-Headers "Cache-Control, Content-Type, Accept, Referer, User-Agent, Sec-Fetch-Dest"
	- Header set Access-Control-Allow-Methods "GET, OPTIONS"

If this access is not allowed, then the component will not be able to access the customization files and will have to use its own version of those files.

<span id="page-8-1"></span>3. Set the appropriate attribute to identity each custom file. For attribute information see "About [attributes"](#page-11-0) on [page](#page-11-0) 8.

### **Incorporate the component into your parent page**

This section provides examples for incorporating the component in your parent page. This code:

- Loads the component.
- $\blacksquare$  Instantiates the component in the parent page.
- Sets attributes. Minimally sets *rest-url* and *auth-context*, which are required.
- $\blacksquare$  Makes the component visible in the parent page.

The section includes:

- $\blacksquare$  Descriptions of the attributes for the component
- $\blacksquare$  A simple code example showing the minimum requirements.
- $\blacksquare$  A more detailed code example showing all the attributes.

<span id="page-9-0"></span>Additionally, you must determine how to handle the events described in "About [events"](#page-15-0) on page 12.

# **Minimum example**

This code example shows launching Account Linking with minimum required attributes.

At a minimum you must define the *rest-url* and *auth-context* attributes, as shown here. Any attribute not specified may have a default value. For details about attributes, refer to "About [attributes"](#page-11-0) on page 8.

```
<!-- Load the main JavaScript bundle file of the Account Linking component -->
<script src="./mstar-aggregation-consumer-accountsetup.js"></script>
<script>
  mstarWebComp = document.createElement("mstar-aggregation-consumer-accountsetup");
  mstarWebComp.setAttribute("rest-url", "https://www.us-api.morningstar.com/aggapi/v1");
  mstarWebComp.setAttribute("auth-context", JSON.stringify(
     { jwt:
"eyJ0eXAiOiJKV1QiLCJhbGciOiJSUzI1NiJ9.eyJzdWIiOiI2M0Y2RjMzMS1FREMwLTRGMjktQjcxQS1CNkMxMEFCM
kYwQTgiLCJjdXN0b206dWltX3JvbGVzIjoiIiwiaXNzIjoiVUlNIiwiZXhwIjoxNTk0NzU0OTk3LCJpYXQiOjE1OTQ3
NTEzOTd9.tBwuBrBIFhAwWmMxeM3Sqgq90dXaduZP4_
GmCqLyGzJNcdjWII9NfsJB3JUtjVHXpVS53n84RYwM1gFgI6gzHwCQmHNPSbjbqasNIwsYumv7FIUMJoqRdkeFkDIzW
dpHOf85nd5uRuwZXJs78pCJY3s-EVdQ3j0qkc9JiV8vwlcf32K3sVbx6f772LApmMy3Mm8qaWaaIukdTZ_
Xt4BfelYBMy1u7NgCB6hVAdESQ5A_svR94R7Nd7IaF-TXD5gDYDO_
sL6ccGC1UbDSFZCTA1MIeLj14bUwADfJ79HlpPmMQ_9F0mS5EiNpdFbI-FIMXxT2MsdjG9Xdr8eqKFbN5Q"
     }));
   content.appendChild(mstarWebComp); 
</script>
```
# <span id="page-9-1"></span>**Example setting all attributes**

This section shows a code example for launching Account Linking with all applicable attributes.

This sample integration code:

- Loads the Account Linking component.
- $\blacksquare$  Instantiates the component in the page.
- Sets all common attributes. See "About [attributes"](#page-11-0) on page 8 for detailed information about attributes.
- Makes Account Linking visible in the page.

Attributes are available to:

 $\blacksquare$  customize the user interface

attributes: *ui-config-file*, *translate-file-pat*h, *override-css-file*, *custom-fonts*

These attributes typically do not change during the lifetime of the parent page. We recommend setting these attributes first.

n provide authentication

#### attribute: *auth-context*

Authentication can change during the life of the parent page when authentication expires or a new user is authentication. If you reset the *auth-context* attribute, you must then reset the *route* attribute.

 $\blacksquare$  initiate a workflow

attribute: *route*

The *route* attribute specifies which workflow in Account Linking to initiate. If *auth-context* is changed for then the *route* attribute should be set again after that change.

 $\blacksquare$  URLs

#### attribute: *rest-url*

This attribute is required when Morningstar Authentication is used for SSO. It does not change during the lifetime of a parent page.

In this example, *hostname* should be replaced with your host name for those files.

```
<!-- Load the main JavaScript bundle file of Account Linking component -->
<script src="./mstar-aggregation-consumer-accountsetup.js"></script>
<script>
  mstarWebComp = document.createElement("mstar-aggregation-consumer-accountsetup");
  mstarWebComp.setAttribute("rest-url", "https://www.us-api.morningstar.com/aggapi/v1");
  mstarWebComp.setAttribute("ui-config-file", "https://hostname/customassets/config/ui-
config.json");
  mstarWebComp.setAttribute("translate-file-path", "https://hostname/customassets/i18n/");
  mstarWebComp.setAttribute("override-css-file",
"https://hostname/customassets/css/corporatestyle.css");
  mstarWebComp.setAttribute("custom-fonts",
"https://fonts.googleapis.com/css?family=Lobster");
  mstarWebComp.setAttribute("auth-context", JSON.stringify(
     { jwt:
"eyJ0eXAiOiJKV1QiLCJhbGciOiJSUzI1NiJ9.eyJzdWIiOiI2M0Y2RjMzMS1FREMwLTRGMjktQjcxQS1CNkMxMEFCM
kYwQTgiLCJjdXN0b206dWltX3JvbGVzIjoiIiwiaXNzIjoiVUlNIiwiZXhwIjoxNTk0NzU0OTk3LCJpYXQiOjE1OTQ3
NTEzOTd9.tBwuBrBIFhAwWmMxeM3Sqgq90dXaduZP4_
GmCqLyGzJNcdjWII9NfsJB3JUtjVHXpVS53n84RYwM1gFgI6gzHwCQmHNPSbjbqasNIwsYumv7FIUMJoqRdkeFkDIzW
dpHOf85nd5uRuwZXJs78pCJY3s-EVdQ3j0qkc9JiV8vwlcf32K3sVbx6f772LApmMy3Mm8qaWaaIukdTZ_
Xt4BfelYBMy1u7NgCB6hVAdESQ5A_svR94R7Nd7IaF-TXD5gDYDO_
sL6ccGC1UbDSFZCTA1MIeLj14bUwADfJ79HlpPmMQ_9F0mS5EiNpdFbI-FIMXxT2MsdjG9Xdr8eqKFbN5Q"
     }));
 mstarWebComp.setAttribute("route", "/edit-credential;credentialId=21911");
  content.appendChild(mstarWebComp); 
</script>
```
### <span id="page-11-0"></span>**About attributes**

The following table describes the attributes for the Account Linking component. The only required attributes are *rest-url* and *auth-context*. The only requirement for order of attributes is that if you use *route* for Account Linking, you must set it after setting *auth-context*. Refer to the table below for details.

Any of these attributes can be set (and reset) at any time but *translate-file-path*, *override-css-file*, and *ui-configfile* typically do not change during the lifetime of a parent page. An example of when *auth-context* and *route* might be reset during the lifetime of a parent would be handling of an error event. For information about events, see "About [events"](#page-15-0) on page 12.

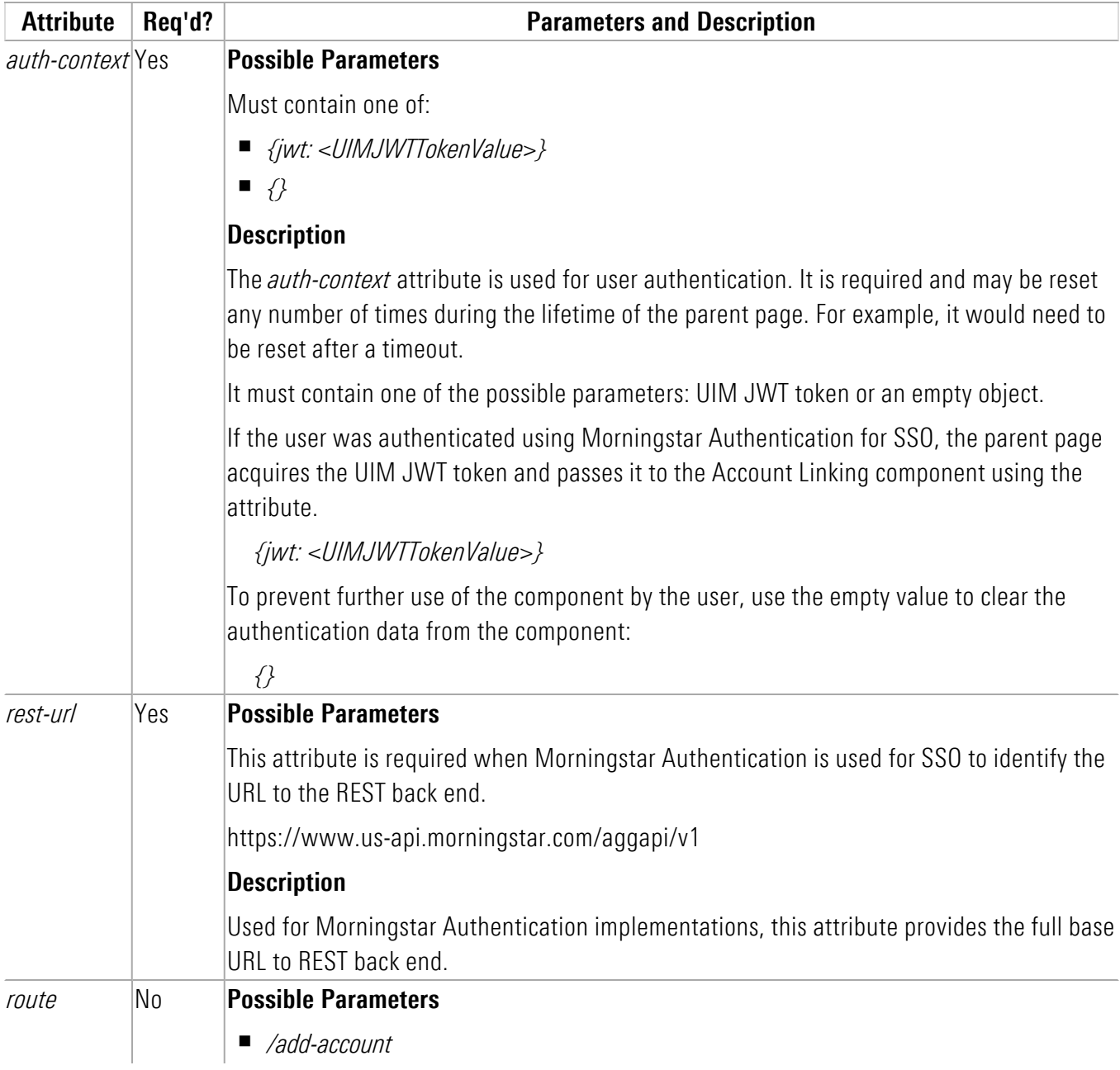

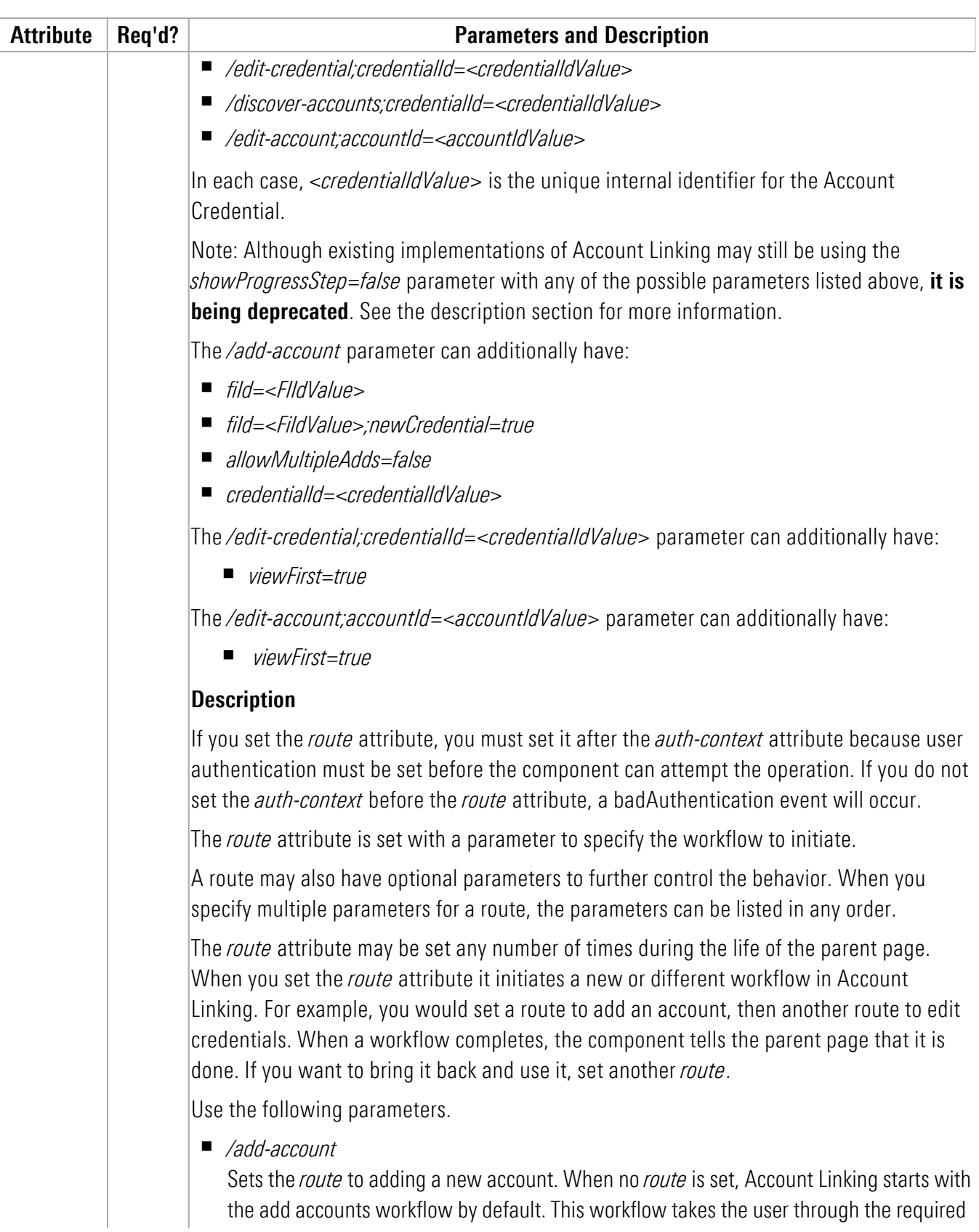

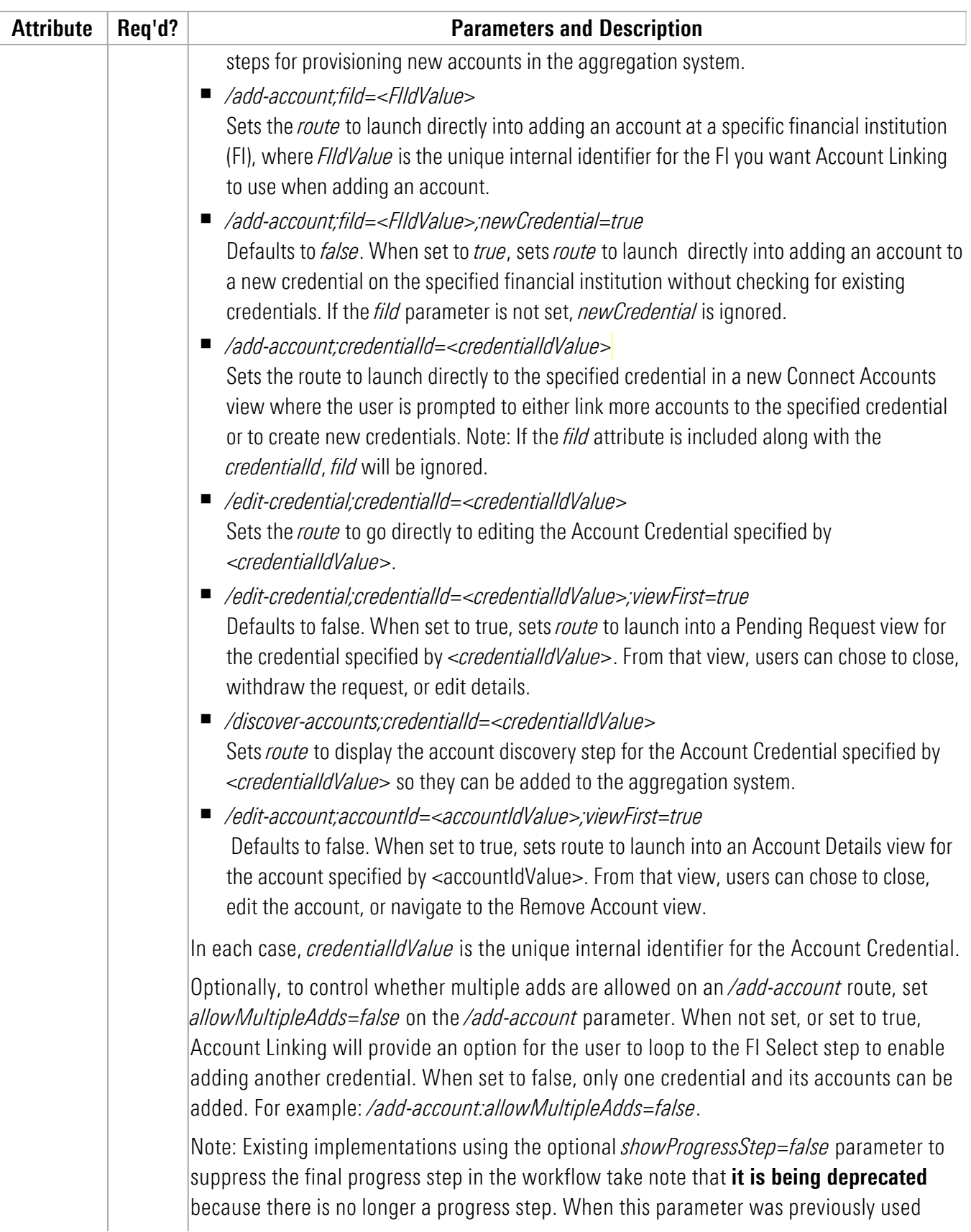

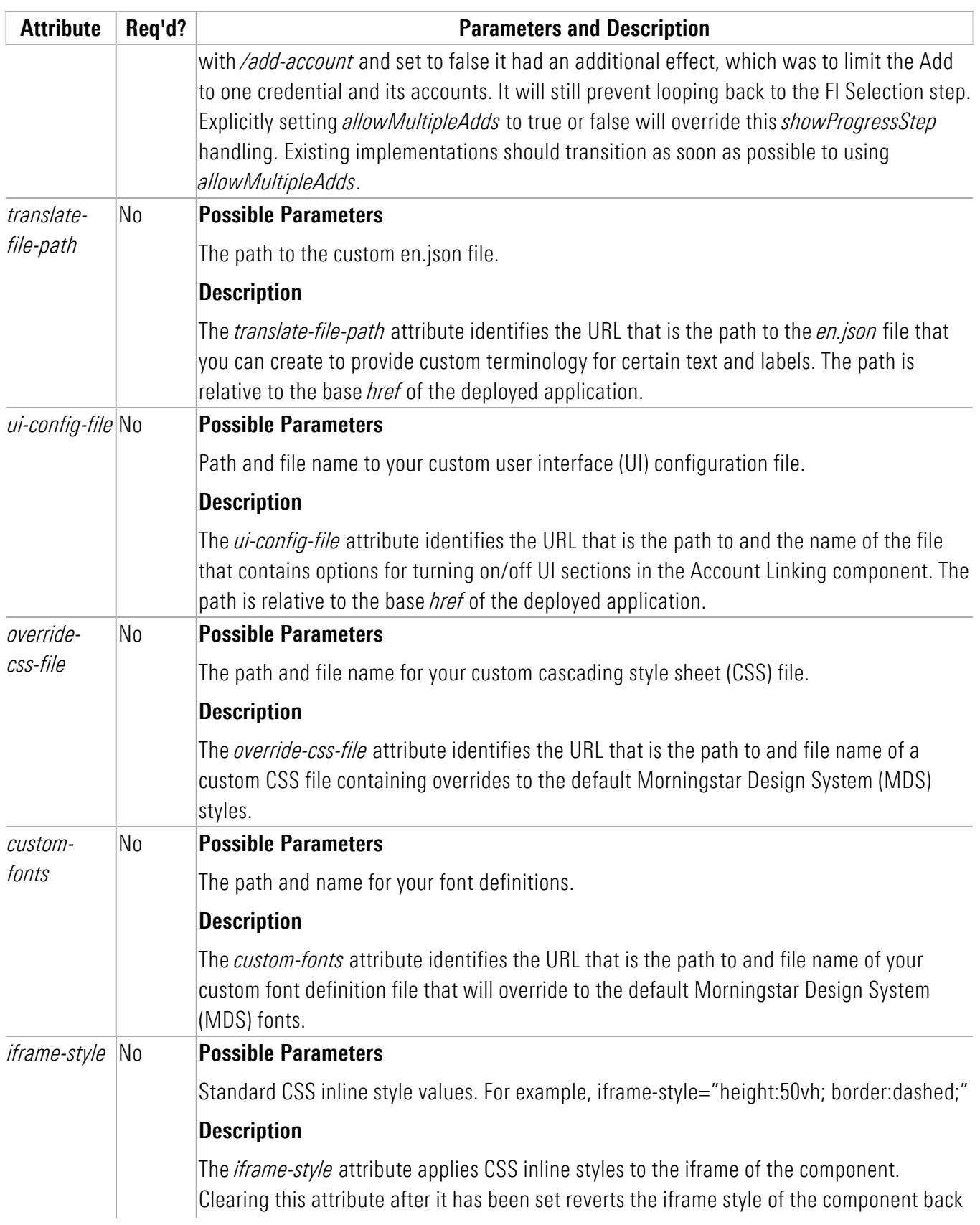

<span id="page-15-0"></span>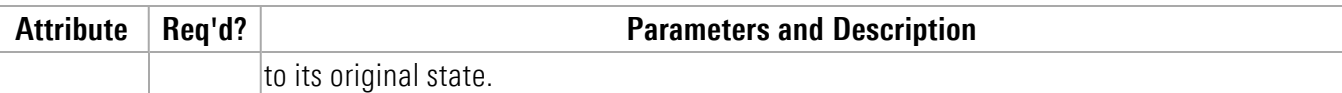

### **About events**

The Account Linking component (*mstar-aggregation-consumer-accountsetup*) can issue two types of events, which are caused by a trigger action.

How an event is resolved depends on the type of event:

- Critical events must be monitored for and managed by the parent page. These events signal that there is an error that the component cannot resolve or that the user has completed their work.
- Standard (informational) events provide information for the parent page. Informational events may be monitored, but are managed by the component. For example, Account Linking handles any problems that occur when the credentials entered for a financial institution cannot be used to successfully authenticate at that institution.

["Monitoring](#page-17-0) for events" on page 14 provides a code sample for monitoring for a specific event. ["Managing](#page-17-1) critical [events"](#page-17-1) on page 14 describes ways in which the parent page may need to handle the critical events. ["Managing](#page-18-3) [standard](#page-18-3) events " on page 15 describes managing the informational events.

### <span id="page-15-1"></span>**Critical events**

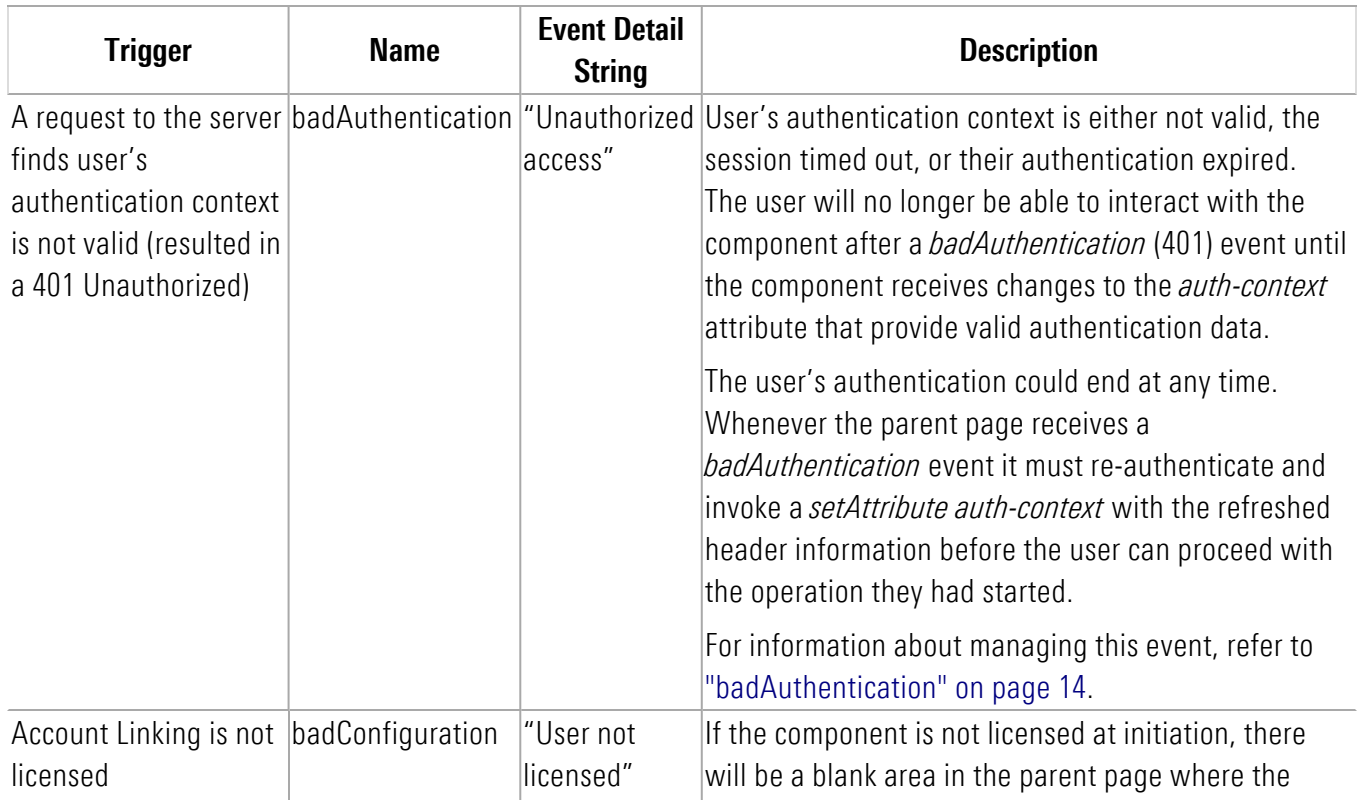

The following critical events must be monitored in Account Linking.

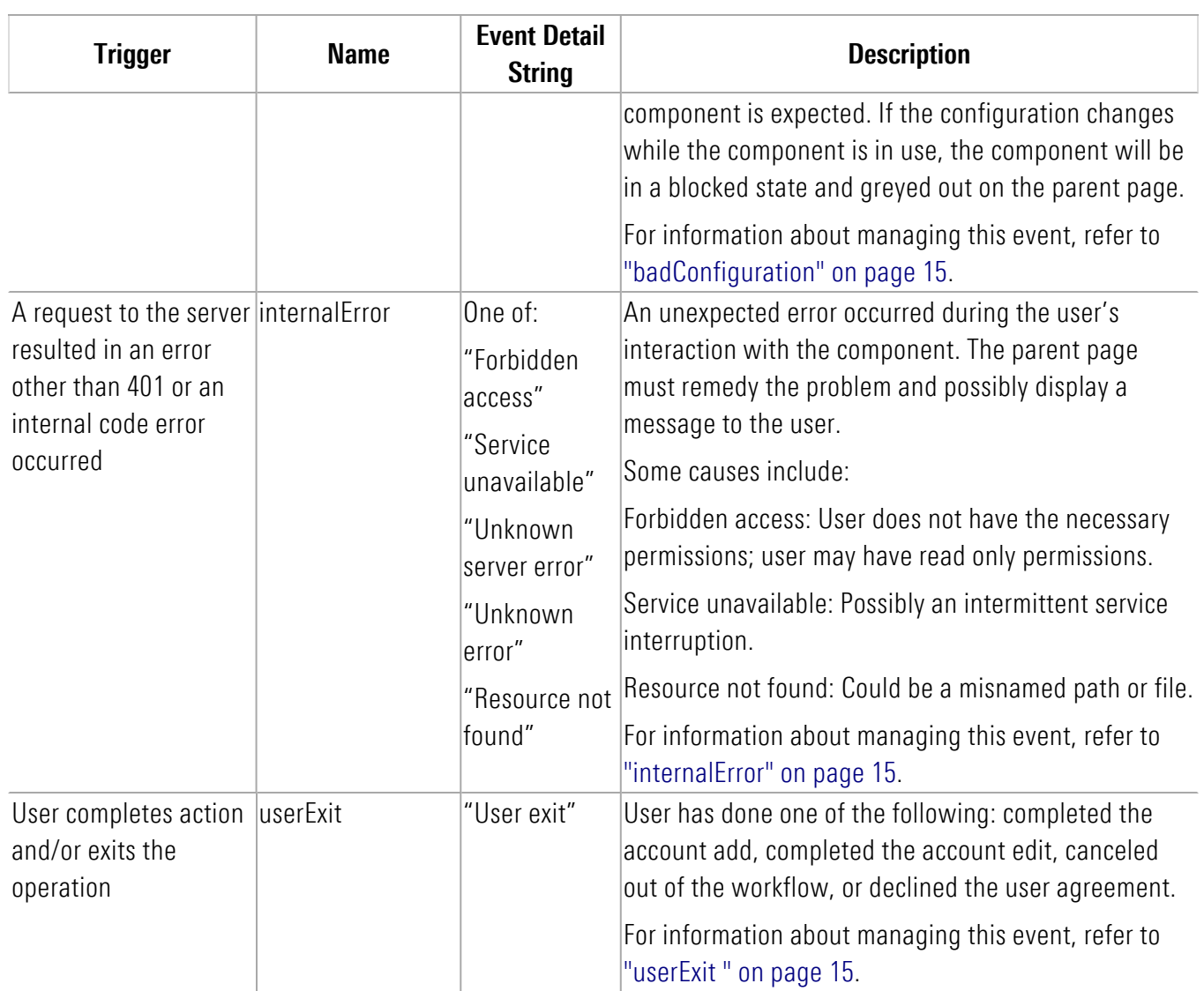

### <span id="page-16-0"></span>**Standard events**

The following standard events can occur in Account Linking. These events that may be monitored by the parent page but are handled by the Account Linking component

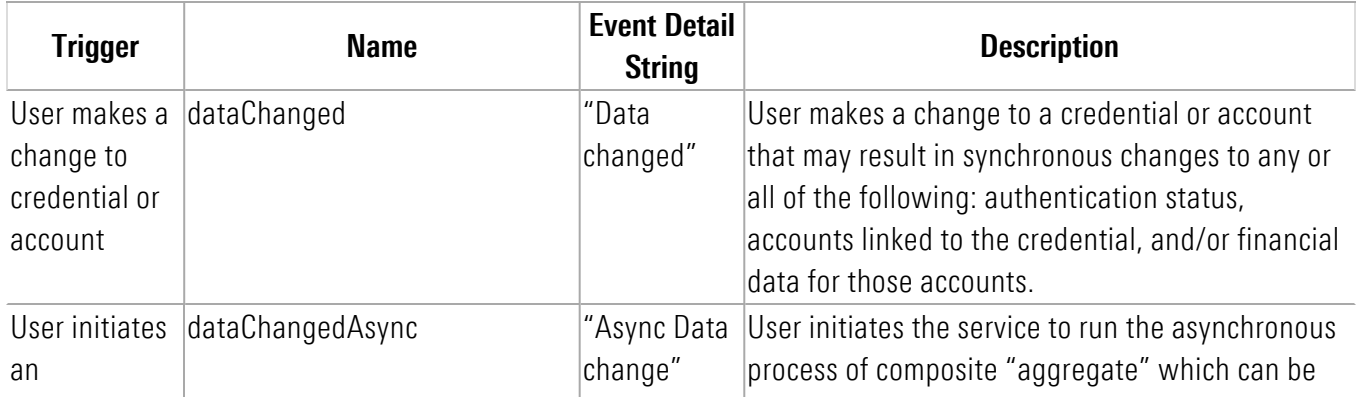

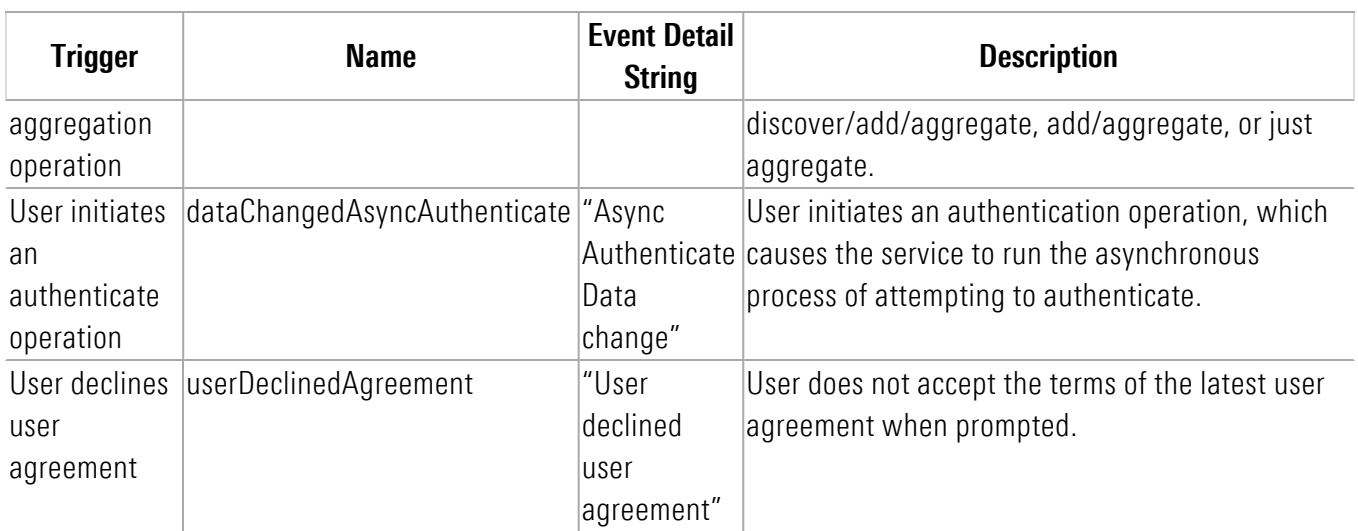

### <span id="page-17-0"></span>**Monitoring for events**

This code sample shows how to listen for a specific event. Both components must be monitored for critical events.

```
mstarWebcomp.addEventListener('userExit', function (event) {
  console.log(' @@@@ userExit event is called. detail: ' + event.detail);
});
```
#### <span id="page-17-1"></span>**Managing critical events**

This section describes managing the critical trigger events listed in "About [events"](#page-15-0) on page 12. These critical events must be monitored and managed by the parent page.

#### <span id="page-17-2"></span>**badAuthentication**

A badAuthentication event can be caused by:

- timeout: the user stops interacting with a component for a period of time and the session for the *auth-context* times out.
- authentication ended: the authorized connection ended. Because Morningstar Authentication is used for SSO, it could mean the JWT token is not valid or has expired.

For badAuthentication events, the parent page must reauthenticate the user and set a new *auth-context*. Until the reauthentication happens, the component is in a blocked state and is greyed out.

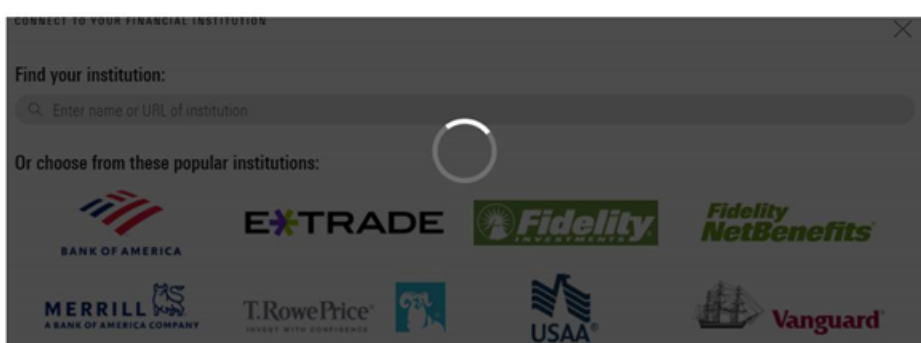

<span id="page-18-0"></span>When the authentication is reestablished, the user may proceed from where they left off.

#### **badConfiguration**

A badConfiguration event is caused by an unlicensed component.

If the component is not licensed at initiation, there will be a blank area in the parent page where the component is expected. If the configuration changes while the component is in use, the component will be in a blocked state and greyed out as it is for a badAuthentication event. The parent page needs to recognize that error and remedy the problem.

#### <span id="page-18-1"></span>**internalError**

The internalError event can happen for several reasons. For example, a "Resource not found" error would occur if the parent page provided an invalid credential identifier when requesting a *route* to */edit-credential*.

When an internalError event occurs, the user interface for the component remains static. The parent page needs to recognize that error and remedy the problem. The parent page can pass a message to the user, describing the type of error.

#### <span id="page-18-2"></span>**userExit**

#### *Applies to Account Linking only.*

A component sends the userExit event when the user exits it, such as by completing adding an account, completing editing an account, canceling out of the workflow, or declining the user agreement.

Upon an userExit event, the parent page could hide Account Linking or activate it again. To activate it again, if the authorization context is still valid, the parent page can set the *route* attribute to reopen Account Linking at a set point in the workflow.

#### <span id="page-18-3"></span>**Managing standard events**

This section describes managing the standard (informational) trigger events listed in "About [events"](#page-15-0) on page 12. These events that may be monitored by the parent page but are handled by the Account Linking component. You may want to monitor standard events to update your own back end.

#### <span id="page-19-0"></span>**dataChanged**

The dataChanged event lets the parent page know something has changed in Account Linking. The parent page should refresh any display of account, credential, position, and transaction data. The event is emitted each time one of these data changes occurs, so the parent page could receive this event multiple times during a single session of the Account Linking component.

#### <span id="page-19-1"></span>**dataChangedAsync**

The dataChangedAsync event lets the parent page know the user submitted a composite "aggregate" in Account Linking that triggered the service to run the complex and long-running process asynchronously. The composite "aggregate" can be discover/add/aggregate or just aggregate. When the parent page receives this event it should poll for asynchronous activity completion and then query the API to obtain the changed data.

#### <span id="page-19-2"></span>**dataChangedAsyncAuthenticate**

The dataChangedAsyncAuthenticate event lets the parent page know that an authentication was initiated in Account Linking. The asynchronous process can be complex and long-running. When the parent page receives this event, it can poll for asynchronous activity completion and then query the API to obtain the authentication status.

#### <span id="page-19-3"></span>**userDeclinedAgreement**

A userDeclinedAgreement event occurs when a user does not accept the terms of a user agreement when it is presented in Account Linking.

# <span id="page-20-0"></span>**Appendix A: Cumulative changes**

This appendix keeps a running list of released versions and a summary of the changes in each version starting with version 2.11 for Account Linking.

**WARNING:** When a release is required, you *must* use the latest version of the component. If you do not, any project you have that uses the component will fail because the new version has changes to the underlying API.

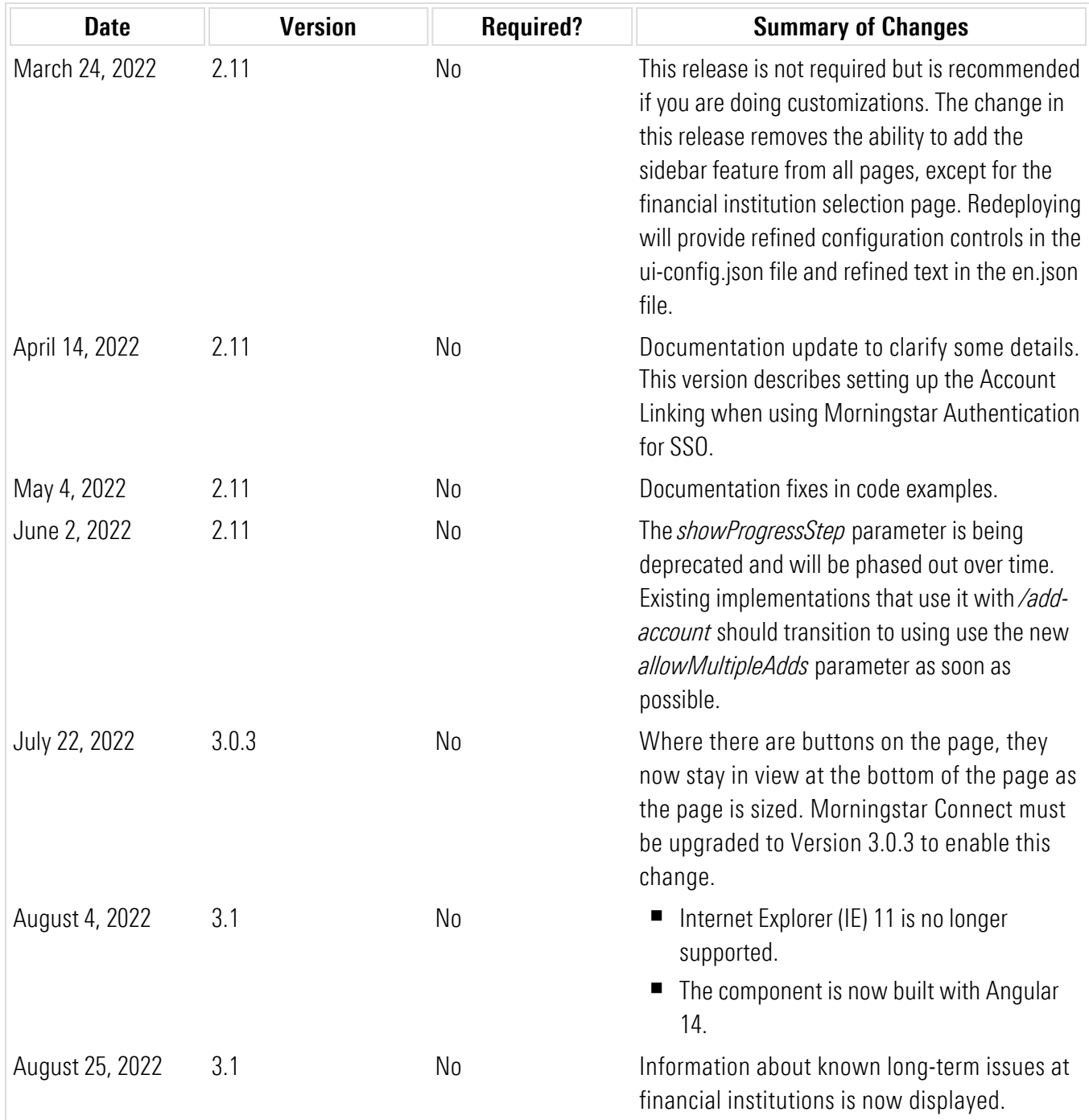

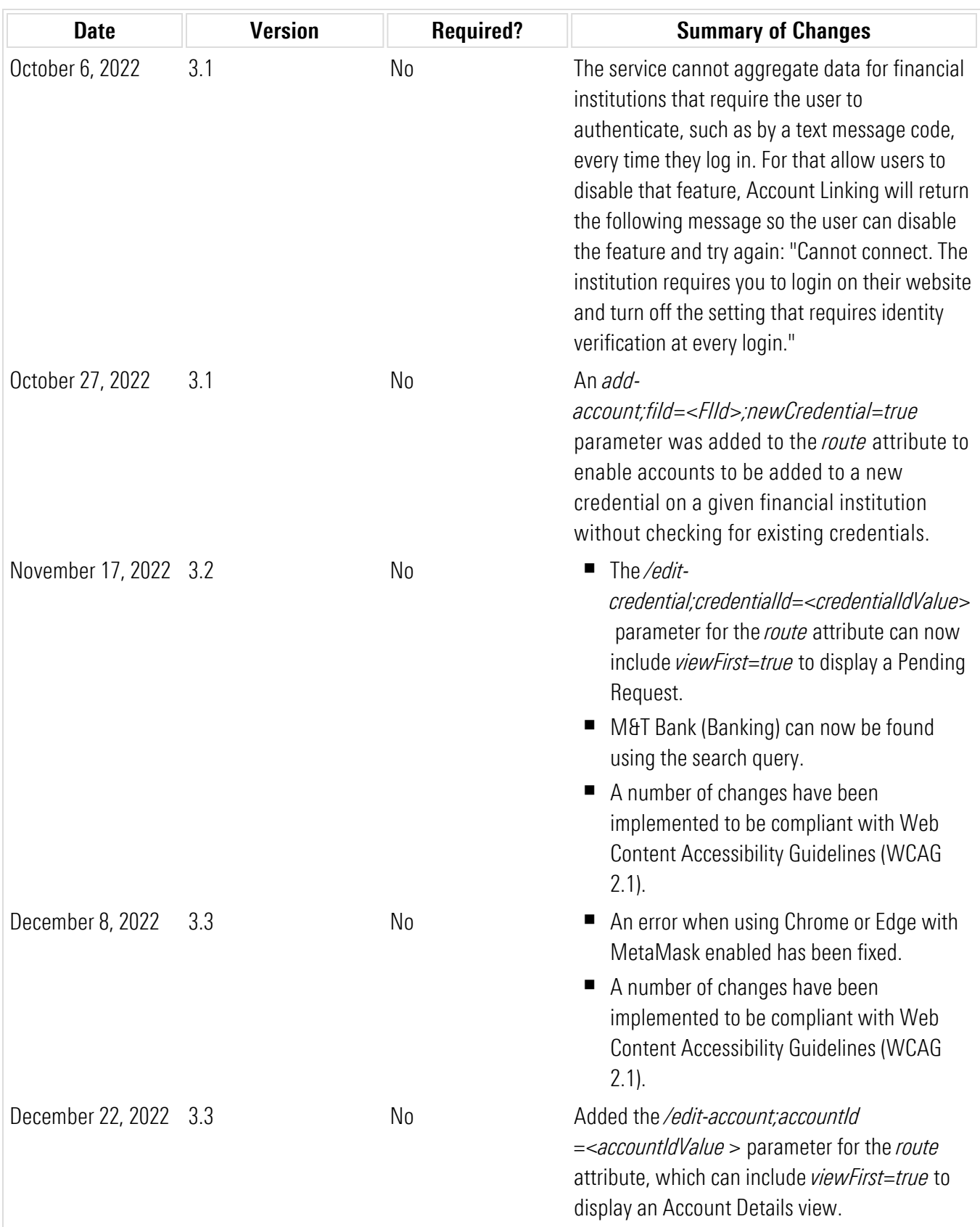

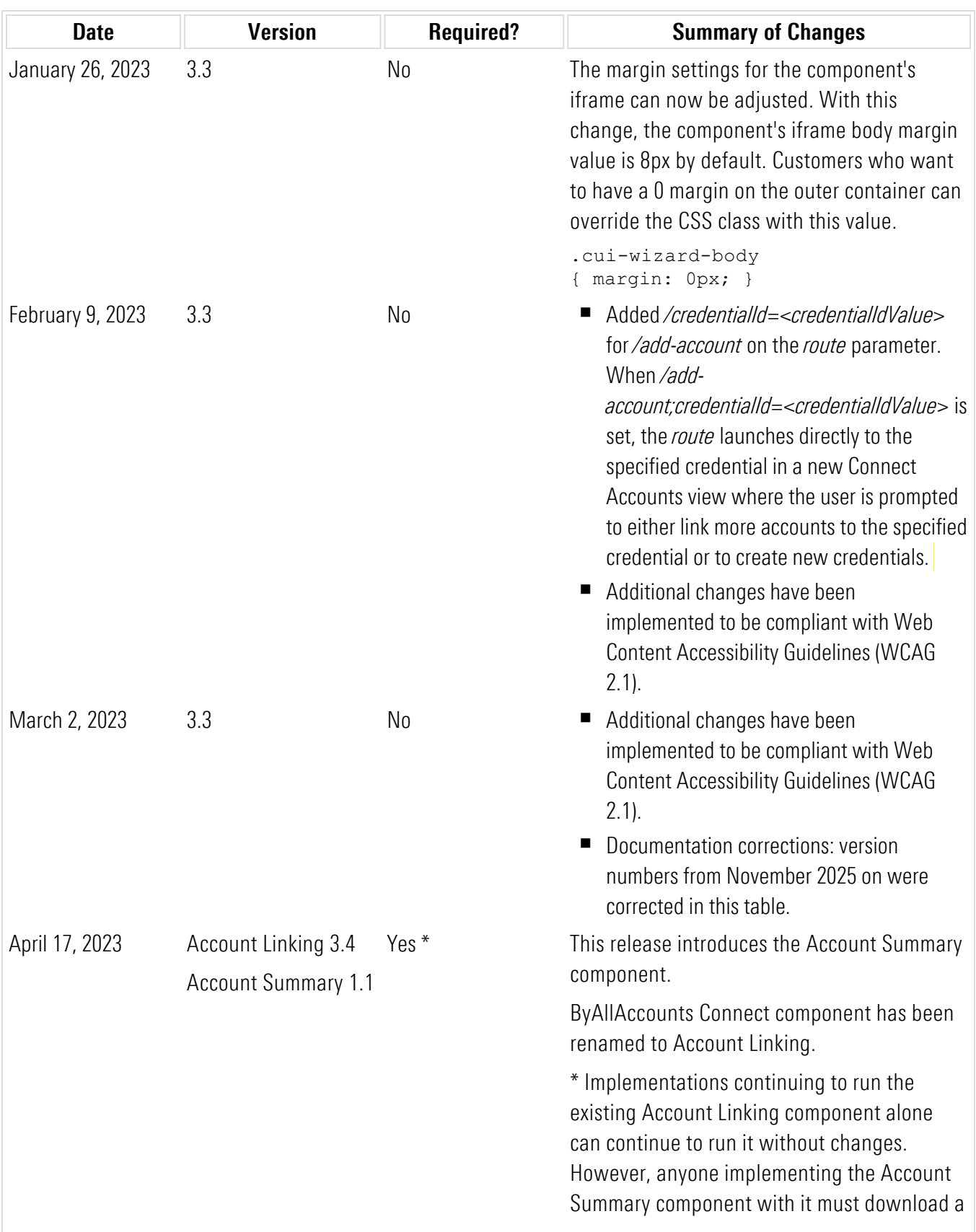

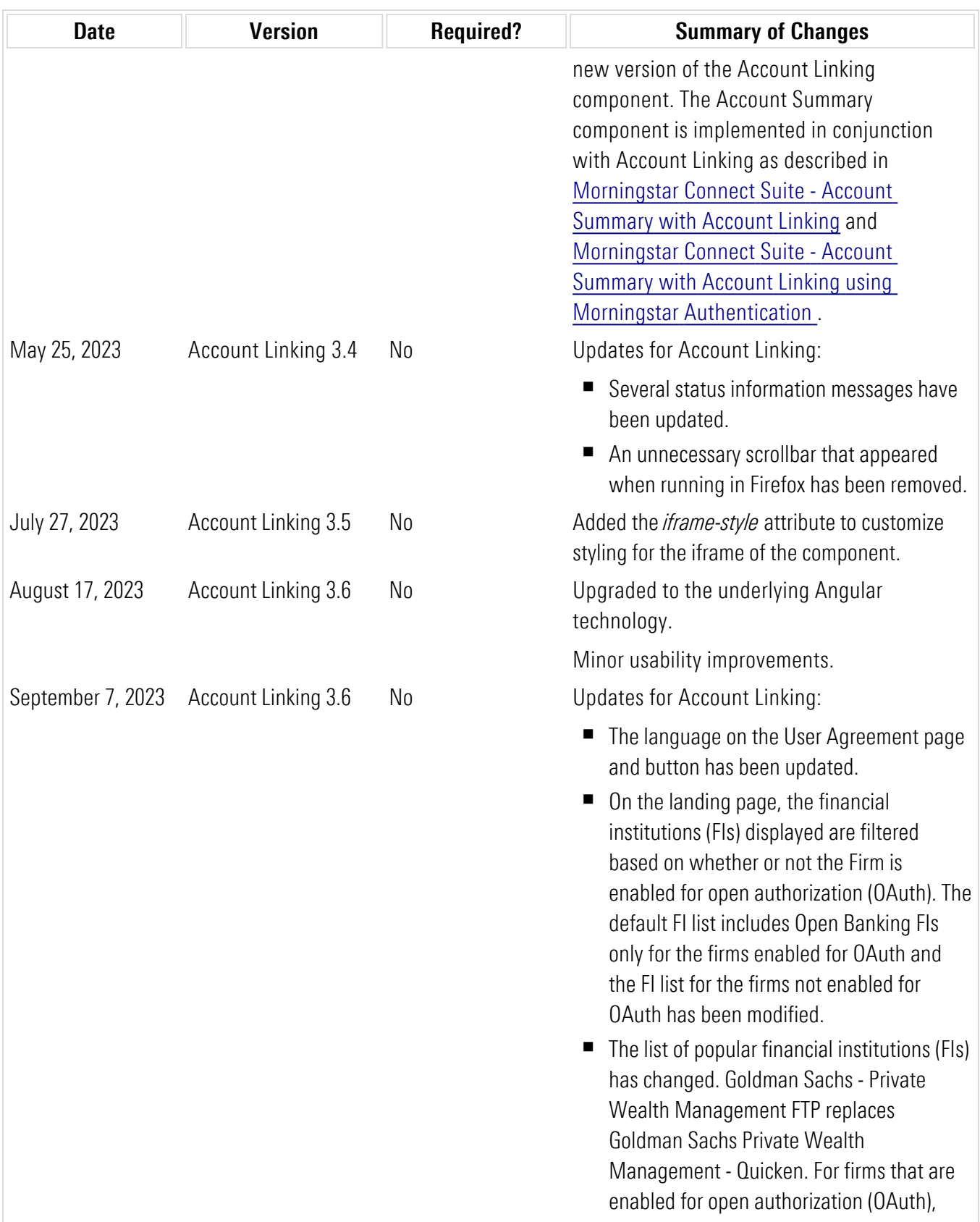

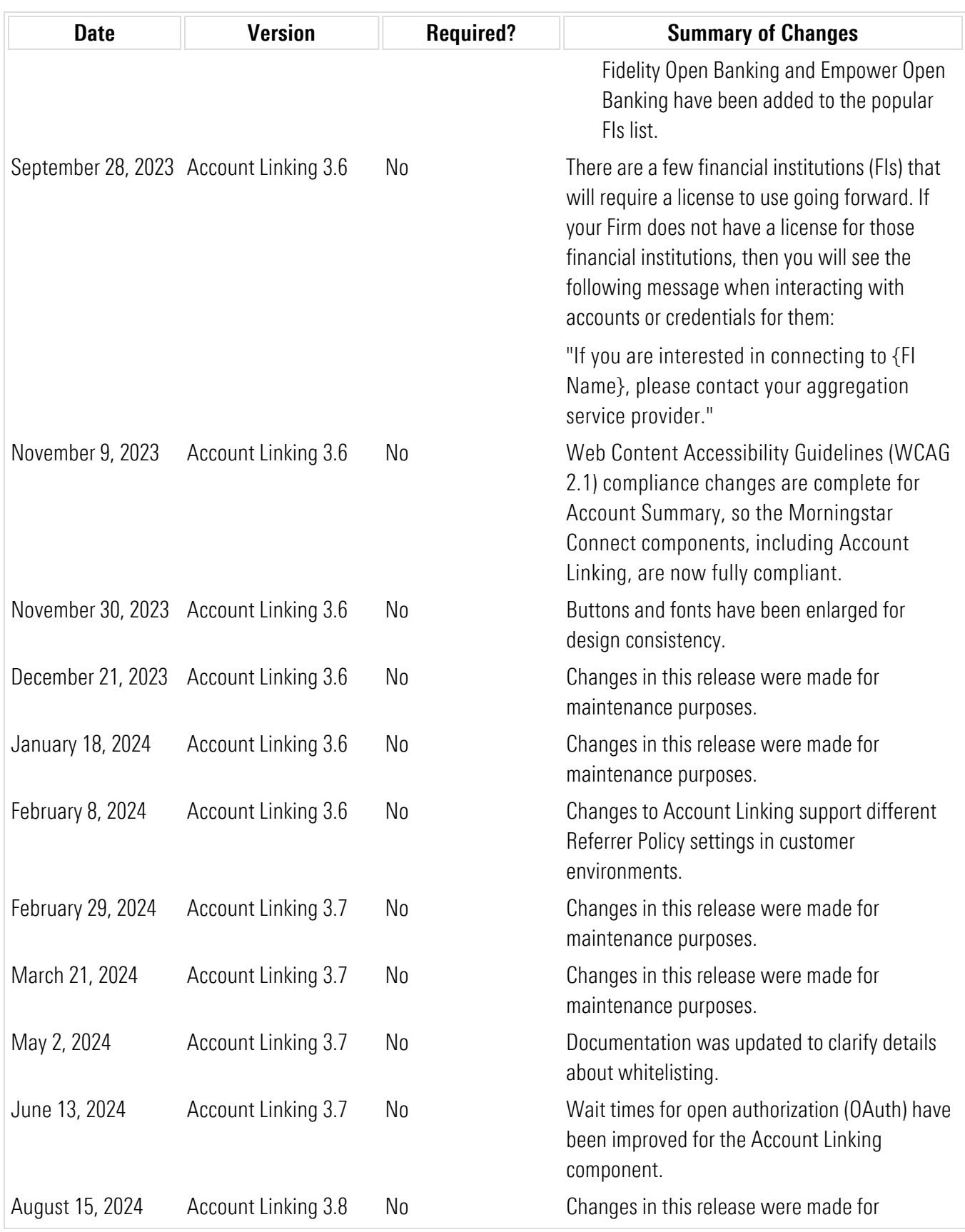

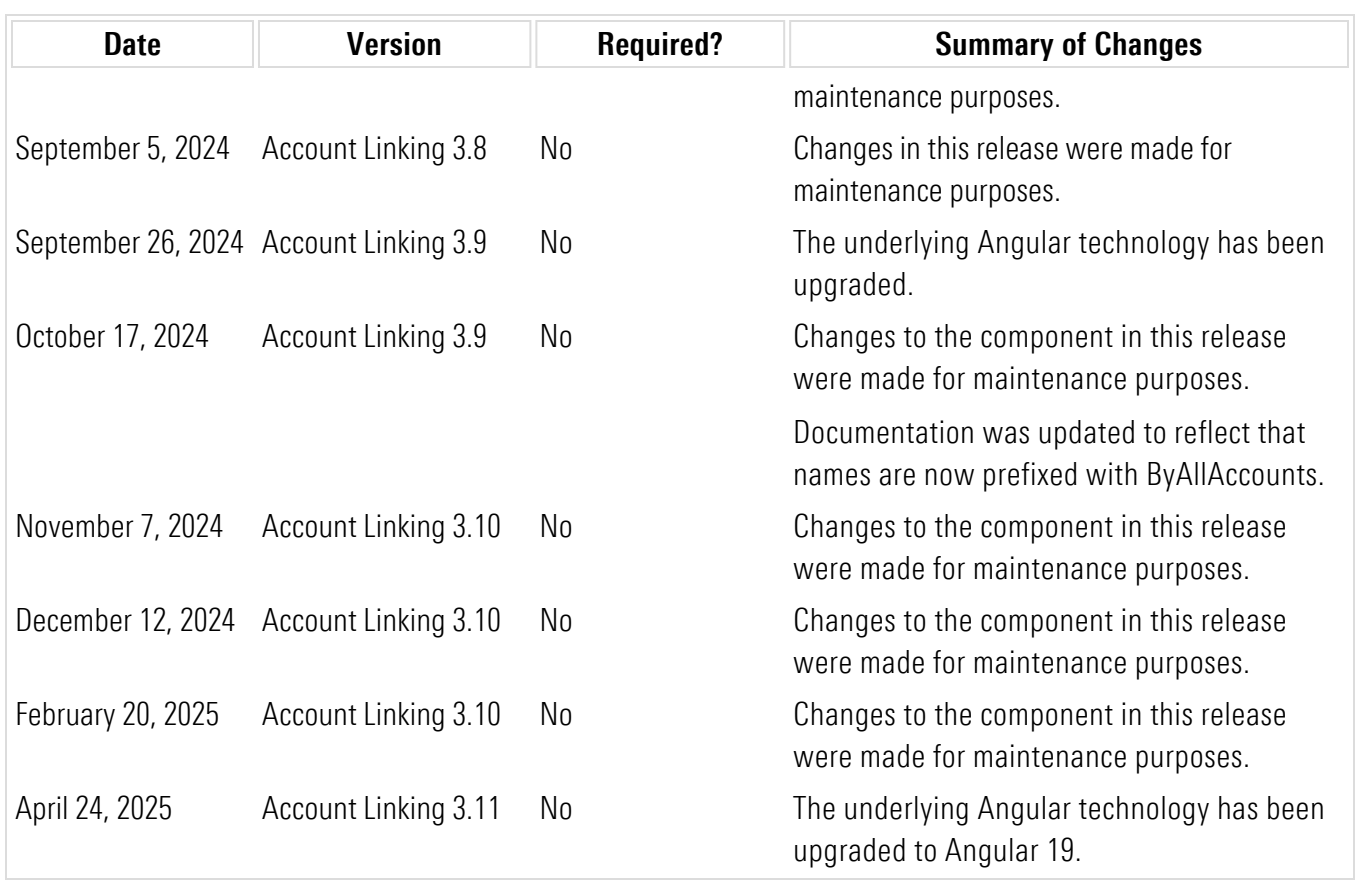